# **O365-VAULTASTIC4**

#### Table of Contents

[Overview](http://docs.mithi.com/#overview) Source [information](http://docs.mithi.com/#source-information-o365-) (O365) Source Filter [information](http://docs.mithi.com/#source-filter-information) Filter by date [range](http://docs.mithi.com/#filter-by-date-range) Filter by [folder](http://docs.mithi.com/#filter-by-folder) Destination [information](http://docs.mithi.com/#destination-information-vaultastic-v4-) (Vaultastic V4) Other [Information](http://docs.mithi.com/#other-information) Want to submit [multiple](http://docs.mithi.com/#want-to-submit-multiple-jobs-using-csv-) jobs using CSV?

#### **Overview**

- This document contains parameter details required when submitting a request to migrate data using LegacyFlo [\(https://docs.mithi.com/home/how-to-submit-a-data-migration-request-in-the-legacyflo-application\)](https://docs.mithi.com/home/how-to-submit-a-data-migration-request-in-the-legacyflo-application).
- Select **O365-VAULTASTIC4** request type to migrate data from **O365** to Vaultastic V4 account
- In the **O365**-**VAULTASTIC**4 request type, **O365** account will be the source and **Vaultastic** V4 will be the destination.
- Email data from **O365** accounts will be migrated to **Vaultastic** V4 account
- Make sure you have performed [preparation](https://docs.mithi.com/home/import-mail-from-live-account-into-mithi-skyconnect-vaultastic) steps [\(https://docs.mithi.com/home/import-mail-from-live-account-into-mithi](https://docs.mithi.com/home/import-mail-from-live-account-into-mithi-skyconnect-vaultastic)skyconnect-vaultastic) on the **O365** server mentioned in the topic Import mail from live account into Mithi (SkyConnect / Vaultastic) [\(https://docs.mithi.com/home/import-mail-from-live-account-into-mithi-skyconnect-vaultastic\)](https://docs.mithi.com/home/import-mail-from-live-account-into-mithi-skyconnect-vaultastic)

## Source information (O365)

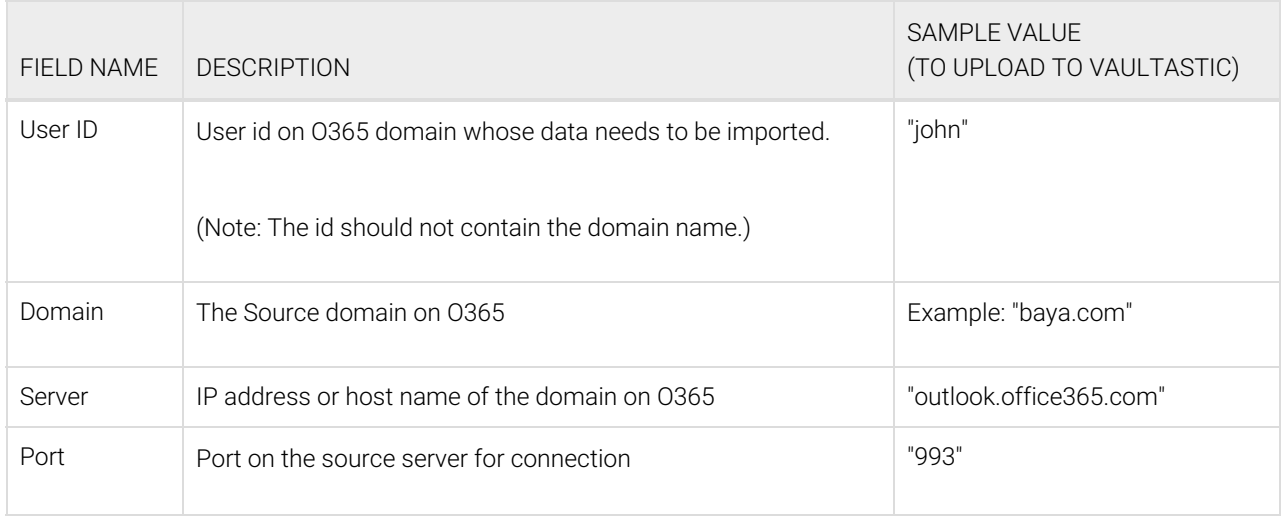

**Note**:

When syncing email data from a mailbox on O365, All Folders **except** 'Contacts' , 'Deleted Items', 'Tasks' And 'Calendar' and its contents will be synced.

This ensures that all mail (except the ones moved to the Trash or Spam folders) from the account are synced without any duplicates.

### Source Filter information

#### Filter by date range

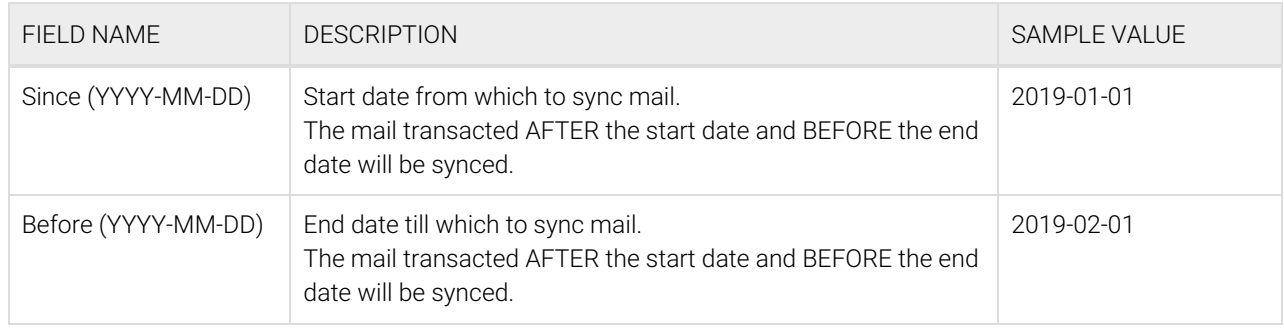

#### Filter by folder

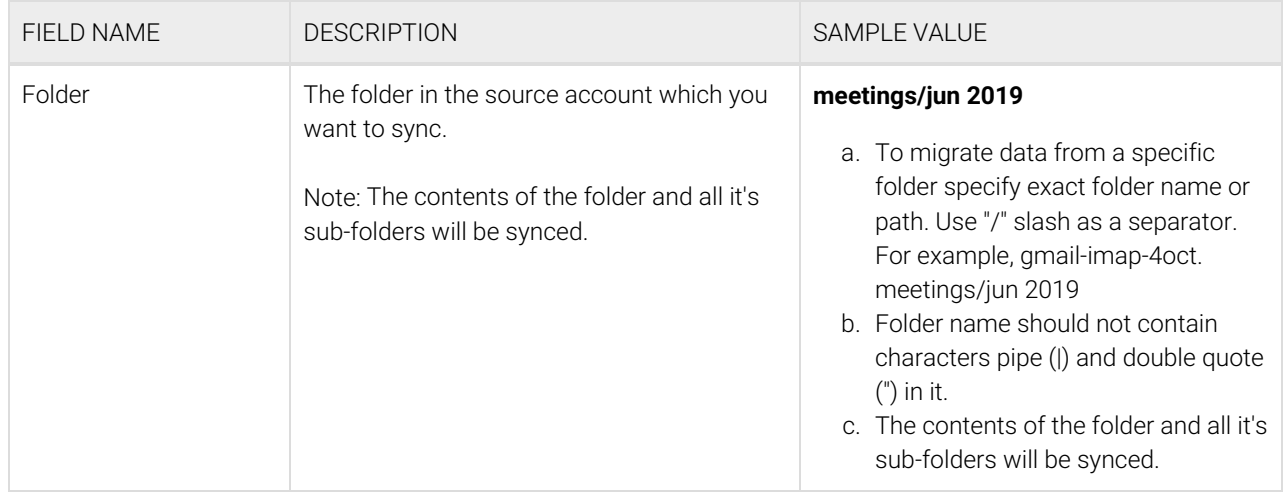

## Destination information (Vaultastic V4)

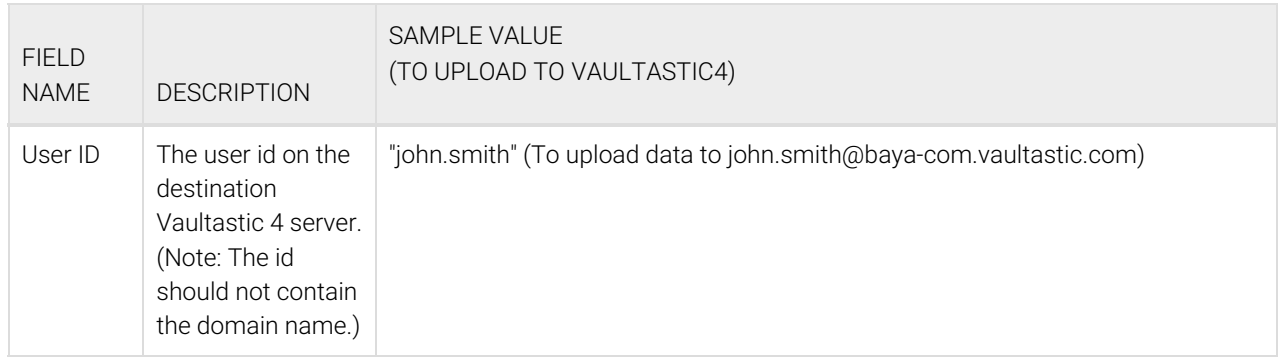

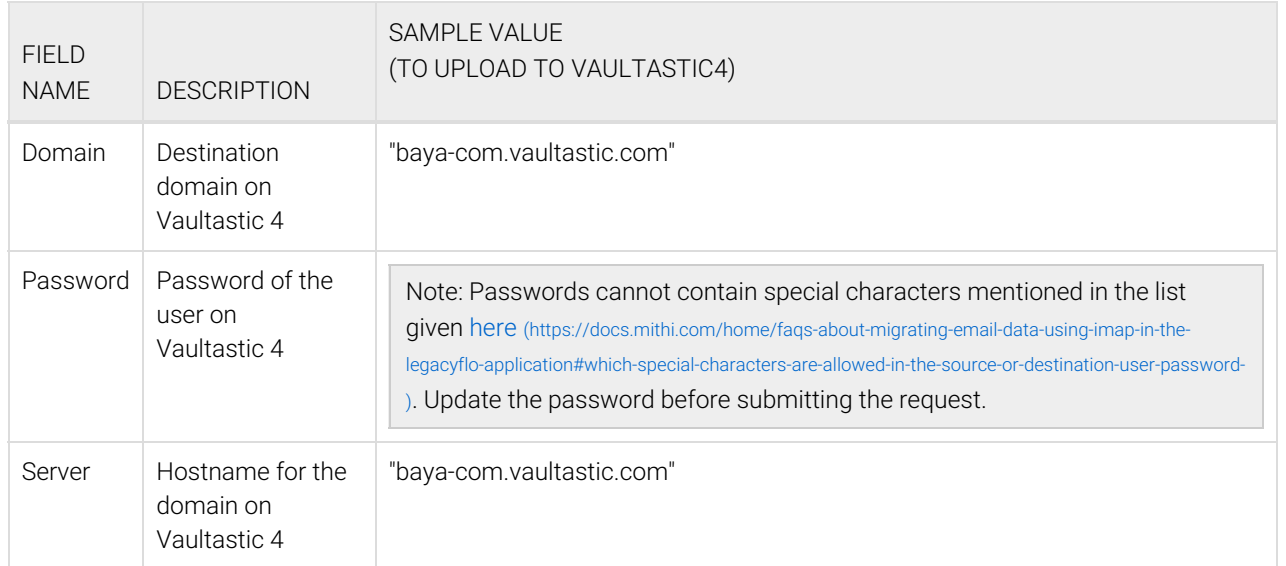

## Other Information

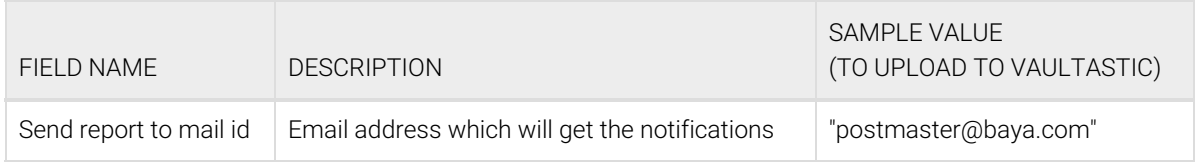

## Want to submit multiple jobs using CSV?

To upload multiple jobs using a CSV, [create](https://docs.mithi.com/home/how-to-submit-multiple-data-migration-requests-in-legacyflo-application#create-a-csv-for-defining-multiple-requests) a CSV file (https://docs.mithi.com/home/how-to-submit-multiple-data-migration[requests-in-legacyflo-application#create-a-csv-for-defining-multiple-requests\)](https://docs.mithi.com/home/how-to-submit-multiple-data-migration-requests-in-legacyflo-application#create-a-csv-for-defining-multiple-requests) with a list of all the users and other details required to upload data.